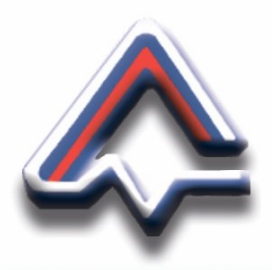

 **ООО «НПО «ПРИБОР» ГАНК»** 

# **БЛОК ИНФОРМАЦИОННЫЙ**

**Паспорт**

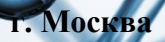

*Предприятие-изготовитель оставляет за собой право вносить конструктивные изменения, связанные с улучшением технических и потребительских качеств, вследствие чего в паспорте возможны незначительные расхождения между текстом, графическим материалом, эксплуатационной документацией и изделием, не влияющие на качество, работоспособность, надёжность и долговечность изделия.*

*Изготовление Блока информационного осуществляется ООО "НПО "ПРИБОР "ГАНК" на территории Российской Федерации согласно КПГУ.426476.000 ТУ. В соответствии с Постановлением Правительства РФ от 01.12.2009 № 982 «Об утверждении единого перечня продукции, подлежащей обязательной сертификации и единого перечня продукции, подтверждение соответствия которой осуществляется в форме принятия декларации о соответствии» Блок информационный КПГУ.426476.000 ТУ не подлежит обязательной сертификации и обязательному декларированию соответствия в Системе сертификации ГОСТ Р.*

Дата выпуска

Предприятие-изготовитель:

ООО «НПО «ПРИБОР» ГАНК» 105318, г. Москва, ул. Ибрагимова, д. 31, корп. 10 тел.: +7 (495) 419-00-92 e-mail: info@gank4.com [https://www.gank4.ru](https://www.gank4.ru/)

#### 1 НАЗНАЧЕНИЕ

1.1 Блок информационный (далее по тексту – БИ) предназначен для:

- сбора и передачи информации от одного до восьми стационарных газоанализаторов ГАНК-4С или ГАНК-4М, подключенных последовательно;

- визуализации текущих результатов измерений массовых концентраций веществ на цветном дисплее БИ;

- выдачи звуковой сигнализации при превышении установленных пороговых значений измеряемых массовых концентраций веществ;

- интерактивного двустороннего обмена данными между БИ и персональным компьютером (ПК), а также дистанционного управления газоанализаторами с применением программных средств ПК с помощью сервисного программного обеспечения (ПО) «RemotSen»;

- чтения измеренных значений массовых концентраций веществ и пользовательских установок, записанных в памяти газоанализаторов и их визуализация на экране ПК (с помощью сервисного ПО «RemotSen»);

- синхронизации внутреннего времени газоанализаторов с внутренним временем ПК (с помощью сервисного ПО «RemotSen»).

1.2 БИ представляет собой автоматический, стационарный прибор непрерывного действия.

1.3 БИ работает от встроенного аккумулятора.

1.4 БИ устанавливается во взрывобезопасной зоне.

1.5 Внешний вид блока информационного представлен на рисунке 1.

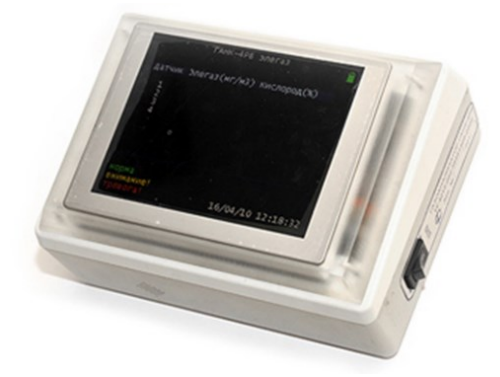

Рисунок 1 – Внешний вид блока информационного

### 2 ТЕХНИЧЕСКИЕ ХАРАКТЕРИСТИКИ

#### 2.1 Технические характеристики БИ приведены в таблице 1.

#### Таблица 1

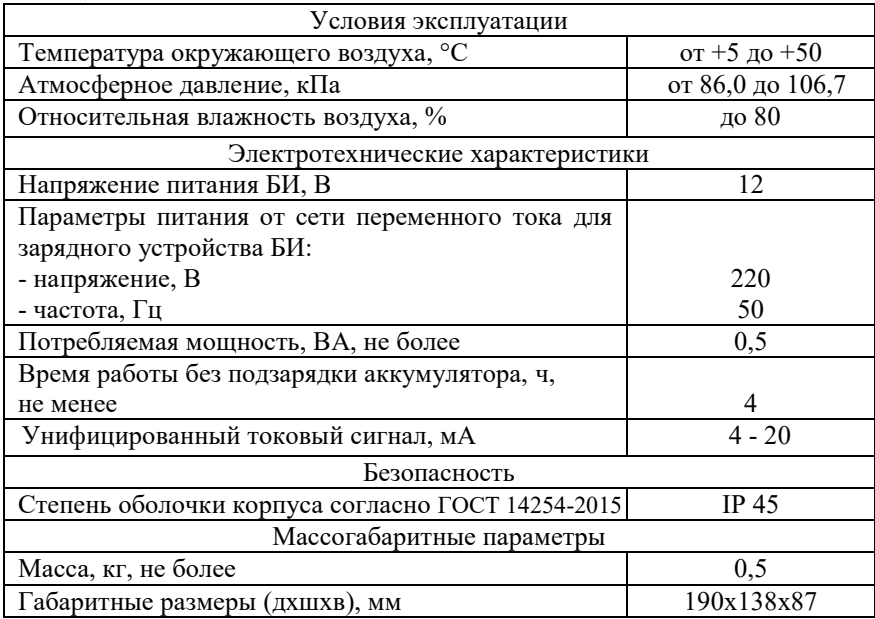

### 3 КОМПЛЕКТНОСТЬ

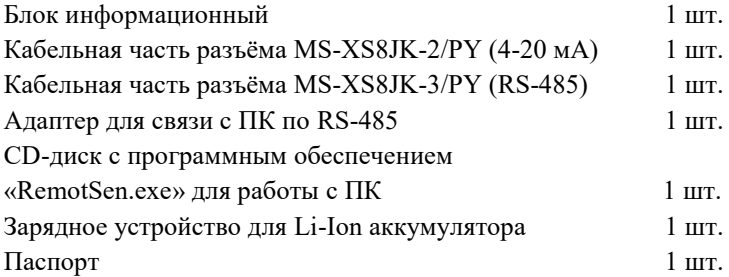

#### 4 УСТРОЙСТВО И ПРИНЦИП РАБОТЫ

4.1 Основные комплектующие БИ:

- пластиковый корпус (см. поз. 1 рисунок 2);

- дисплей (для вывода числовых значений измеренных массовых концентраций веществ от газоанализаторов, даты и времени, уровня заряда встроенного аккумулятора, световой индикации превышения ПДК) (см. поз. 2 рисунок 2);

- встроенный аккумулятор (для автономной работы БИ в случае отключения внешнего питания);

- динамик для звуковой сигнализации превышения пороговых значений измеряемых массовых концентраций веществ;

- зарядное устройство (для подачи напряжения 12 В в электрические схемы прибора и подзарядки встроенного аккумулятора от сети переменного тока 220 В 50 Гц);

- интерфейс miniUSB (для передачи информации на ПК);

- интерфейс RS-485 (для приема информации от газоанализаторов и передачи данных на ПК);

- унифицированный токовый сигнал 4 – 20 мА (для информационной связи с другими приборами, передачи информации во вторичные приборы и автоматические системы управления технологическими процессами АСУ ТП.

4.2 На корпусе БИ расположены кнопка включения/выключения (см. поз. 3 рисунок 2), разъём miniUSB (см. поз. 4 рисунок 2) для связи с ПК, разъём (см. поз.2 рисунок 3) для подключения газоанализаторов ГАНК-4М/ ГАНК-4С, разъем питания 12В (см. поз.1 рисунок 3), разъём 4-20 мА (см. поз.3 рисунок 3) для подключения унифицированного токового сигнала «4 - 20 мА».

4.3 Блок информационный стандартно имеет один канал приемопередачи RS-485 для подключения последовательно до 8 стационарных газоанализаторов (опционально до 4-х разъёмов подключения).

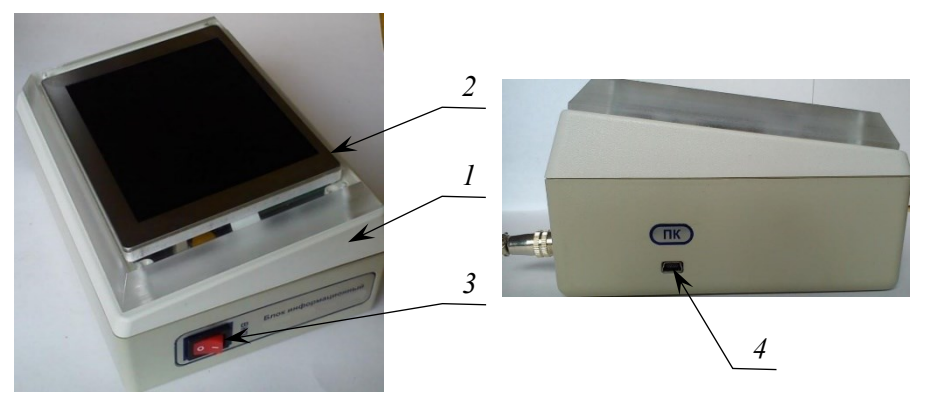

1 – корпус; 2 – дисплей; 3 – кнопка включения/выключения; 4 – разъем miniUSB Рисунок 2 – Вид на правую и левую боковую часть БИ

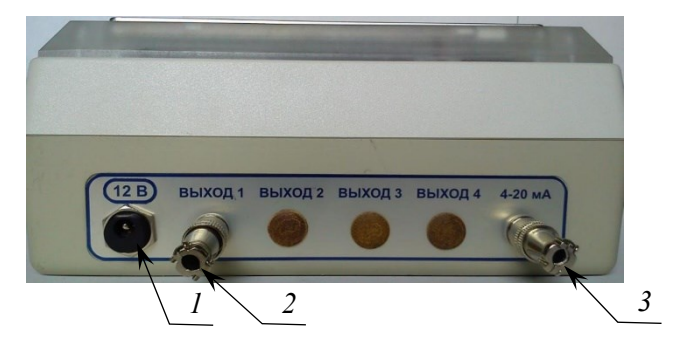

1 - разъем «12 В»; 2 - разъем «ВЫХОД 1» («ВЫХОД 2», «ВЫХОД 3», «ВЫХОД 4» - опционально); 3 - разъем «4-20 мА» Рисунок 3 – Вид на разъемы БИ

4.4 Работа БИ осуществляется в автоматическом режиме. БИ непрерывно запрашивает данные текущих измеренных массовых концентраций веществ по каналу связи RS-485 (информация на дисплее обновляется каждые 2 секунды), сравнивает полученные данные с пороговыми значениями, подсвечивает красным цветом значения при превышении порога ПДК, формирует унифицированный токовый сигнал  $4 - 20 M$ 

4.5 При превышении значения измеренной массовой концентрации веществ значений порогов срабатывает звуковая сигнализация.

4.6 При падении напряжения на встроенном аккумуляторе до значения менее 10,2 В на дисплее высвечивается индикация разрядки аккумулятора и выдается звуковой сигнал. При подключении кабеля питания к разъему и включении в сеть, а также во время работы от сети, автоматически производится подзарядка аккумулятора.

4.7 Блок информационный отображает на дисплее в виде таблицы номера подключенных газоанализаторов, формулы измеряемых веществ, установленных в газоанализаторах, числовые значения текущих измеренных массовых концентраций каждого вещества, дату и время проведения измерений.

#### 5 ПОДГОТОВКА К РАБОТЕ

5.1 Перед работой с БИ необходимо провести внешний осмотр и проверить:

а) отсутствие повреждений на корпусе;

б) отсутствие повреждений разъёмов;

в) состояние и целостность переключателей, дисплея, кабельных вводов;

г) состояние заряда аккумулятора (при необходимости зарядить аккумулятор).

5.2 Для использования газоанализаторов совместно с блоком информационным в системе или в составе автоматизированных систем необходимо подключить последовательно газоанализаторы ГАНК-4М/ ГАНК-4С к блоку информационному по линии связи RS-485.

*ВНИМАНИЕ! Блок информационный имеет возможность подключения не более восьми стационарных газоанализаторов. Длина линий связи между БИ и самым удаленным газоанализатором, при объединении их в единую измерительную систему, не должна превышать 1000 м.*

5.3 Рекомендации по выбору места установки БИ:

- место установки БИ должно обеспечивать удобные условия для визуального контроля и обслуживания;

- конструкция БИ предусматривает горизонтальное расположение.

5.4 Подключить зарядное устройство (входит в комплект поставки) к блоку информационному через разъем «12 В» и к розетке переменного тока с номинальным напряжением 220 В.

5.5 Для подключения БИ к ПК использовать кабель для связи с ПК (из комплекта поставки) через разъем miniUSB.

5.6 Монтаж силовой линии с розеткой питания 220 В производить изолированным трехжильным проводом с сечением каждой жилы не менее 0,25 мм с цепью заземления.

5.7 Монтаж линии интерфейса RS-485 и токового выхода 4-20 мА производить проводом с двумя витыми парами UTP2-24R5.

5.8 При проводке токового выхода 4-20 мА на удаленный регистратор не допускается в одном кабеле объединять измерительные и силовые, а также высокочастотные электрические цепи.

*ВНИМАНИЕ! Электрический монтаж БИ должен выполняться в соответствии с «Правилами устройства электроустановок ПУЭ-7». После монтажа не допускаются механические нагрузки на соединяющие разъемы.*

5.9 Подключение газоанализаторов производить по схеме «ВЫХОД  $\rightarrow$  ВХОД, ВЫХОД  $\rightarrow$  ВХОД и т.д.», на последнем газоанализаторе к разъему «ВЫХОД» подсоединить заглушку.

5.10 Схема подключения нескольких газоанализаторов к БИ и персональному компьютеру представлена на рисунке 5.

5.11 Назначение контактов блочного разъема БИ 4 - 20 мА представлено на рисунке 6.

5.12 Назначение контактов кабельных разъемов интерфейсного кабеля RS-485 и электрическая схема распайки кабеля представлены на рисунке 7.

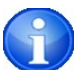

*Примечание: разъем «4-20 мА» на кабель к удаленному регистратору не поставляется.*

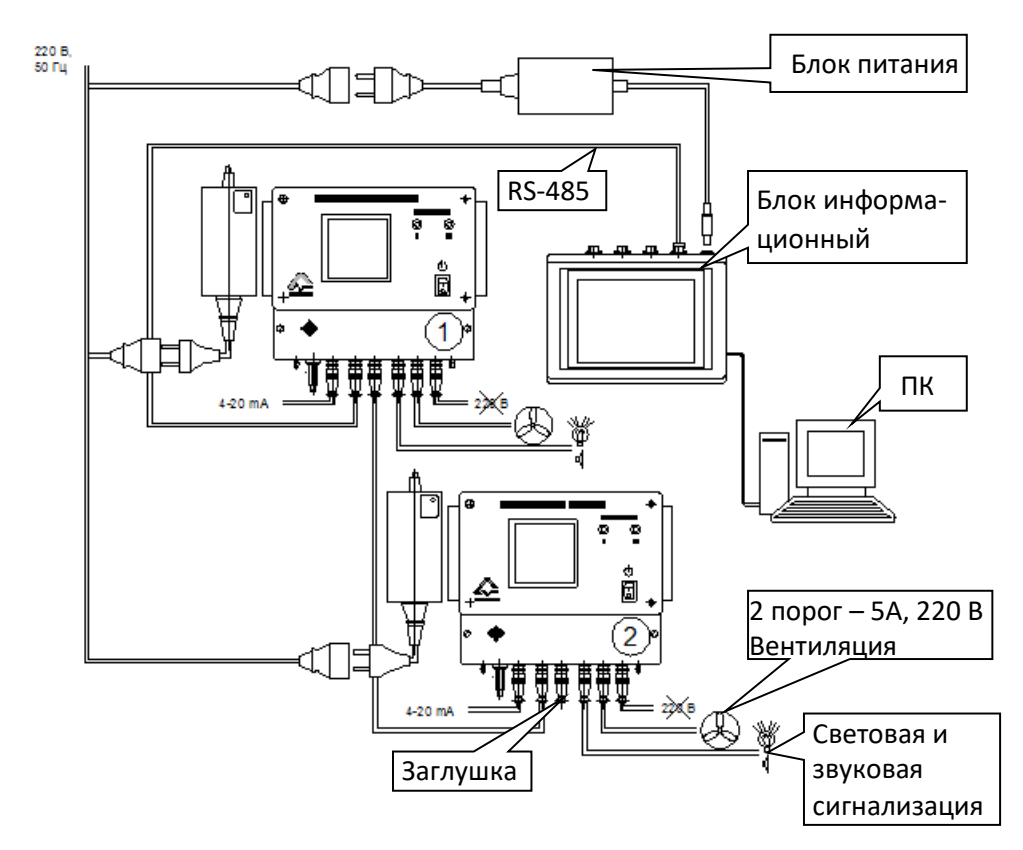

Рисунок 5 - Схема подключения нескольких газоанализаторов

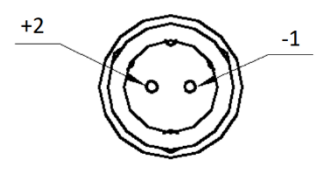

#### Схема электрическая соединений

| ____  |      |  |      |       |
|-------|------|--|------|-------|
| Конт. | Цепь |  | Цепь | Конт. |
|       |      |  |      |       |
|       |      |  |      |       |
|       |      |  |      |       |

**MS-XS88-2** 

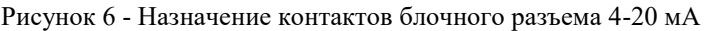

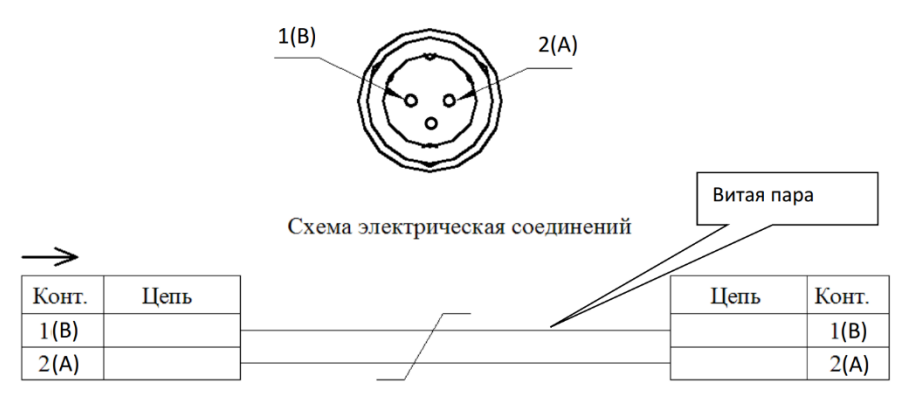

Рисунок 7 - Нумерация выводов в блочном разъёме RS-485

#### 6 ПОРЯДОК РАБОТЫ

6.1 Для проведения измерений включить газоанализатор ГАНК-4М/ ГАНК-4С согласно КПГУ 413322 002 РЭ.

6.2 Включить переключатель «ВКЛ» на боковой стороне корпуса БИ. При этом на дисплее БИ появится приветствие (см. рисунок 8).

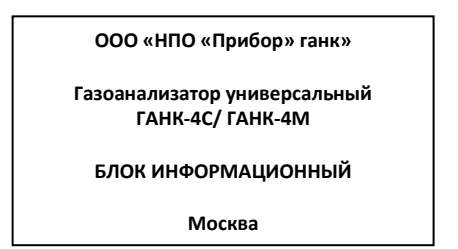

Рисунок 8 – Экран приветствия

*ВНИМАНИЕ! Если к БИ подключен один газоанализатор, то его индивидуальный номер равен «1». Если к БИ подключено несколько газоанализаторов, объединенных в систему, то на предприятииизготовителе каждому газоанализатору присваивается индивидуальный номер для распознавания его в системе и соответствующий номер для отображения на дисплее БИ.*

Через несколько секунд появится основной рабочий экран блока информационного см. рисунок 9.

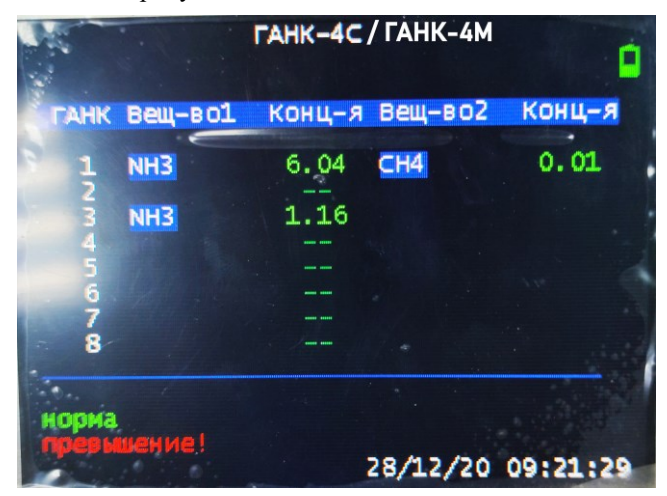

Рисунок 9 – Пример отображения основного рабочего экрана БИ

На основном экране:

- в верхней части наименование газоанализаторов и уровень заряда аккумулятора;

- в левой колонке «ГАНК» от 1 до 8 указаны номера установленных газоанализаторов;

- в колонке «Вещ-во1» – указаны формулы измеряемого первого вещества каждого газоанализатора;

- в колонке «Вещ-во2» – указаны формулы измеряемого второго вещества (при наличии) каждого газоанализатора;

- в колонках «Конц-я» - напротив формул веществ указаны числовые значения текущих измеренных массовых концентраций веществ каждым установленным газоанализатором;

- в нижней части экрана высвечиваются поясняющие надписи:

«НОРМА» – зеленым цветом (значения текущих массовых концентраций веществ ниже порога ПДК);

9

«ПРЕВЫШЕНИЕ!» – красным цветом (значения текущих массовых концентраций веществ превысили порог ПДК);

- в нижней строке экрана указаны текущие дата и время.

*ВНИМАНИЕ! Если вместо числовых значений измеренной массовой концентрации вещества высвечиваются прочерки, то необходимо проверить наличие связи данного газоанализатора по интерфейсу RS-485 с БИ.*

6.3 Для работы с блоком информационным через ПК необходимо установить на ПК, входящее в комплект поставки, программное обеспечение «RemotSen.exe».

6.4 Руководство пользователя по работе с программой «RemotSen.exe» описано в разделе 7 данного паспорта.

7 РУКОВОДСТВО ПОЛЬЗОВАТЕЛЯ ПО РАБОТЕ С ПРОГРАММОЙ «REMOTSEN.EXE»

7.1 Назначение

7.1.1 Программа «RemotSen.exe» (далее - Программа) предназначена для интерактивного информационного обмена между блоком информационным, связывающим несколько газоанализаторов ГАНК-4М/ ГАНК-4С в систему, и персональным компьютером с использованием стандартного интерфейса типа mini-USB.

7.1.2 Программа обеспечивает организацию и поддержание процесса интерактивного двустороннего обмена данными между БИ и ПК, а также дистанционное управление газоанализатором ГАНК-4М/ ГАНК-4С с использованием технических средств ПК:

- отображение данных измерений на экране компьютера;

- синхронизация внутренних часов газоанализатора и БИ с внутренними часами компьютера;

- установка пользовательских значений порогов срабатывания ПДК;

- установка индивидуальных номеров газоанализаторов.

7.1.3 Работа Программы контролируется оператором с использованием стандартных технических средств ПК (клавиатура, манипулятор «мышь», манипулятор «Touchpad» компьютера типа «Notebook»).

7.1.4 Для работы в штатном режиме Программа (программные компоненты, необходимые для ее функционирования) переписывается на любой диск ПК в отдельную директорию.

7.1.5 Программа входит в комплект поставки блока информационного на CD-диске.

7.2 Используемые технические средства

7.2.1 Для работы Программы используется ПК с процессором не хуже Celeron 400 и ОЗУ 256 Мб, монитором 14" и установленным разрешением 1024x768 пикселей.

7.2.2 Размер Программы на магнитном носителе 1 Мб. Размер свободного дискового пространства, необходимого для нормальной работы Программы - не менее 20 Мб.

7.2.3 ПК должен иметь свободный USB-порт для подключения БИ.

7.2.4 На ПК должна быть установлена ОС типа Windows (не ниже 2000, ХР).

7.3 Установка и удаление Программы

7.3.1 Для установки драйвера FTDI при первом подключении БИ к ПК операционная система Windows предложит стандартный диалог Мастера установки оборудования. Необходимо отказаться от автоматического поиска и установки драйверов. Далее, необходимо вручную указать каталог с драйверами - «CDM20602», расположенный на прилагаемом компакт-диске и установить драйвер. После успешной установки первого драйвера, указанный выше диалог будет предложен вторично для установки драйвера виртуального COM-порта. Его установка производится в том же порядке с указанием того же каталога. Установка драйвера завершена.

7.3.2 Для установки Программы откройте папку RemotSen на CDдиске из комплекта поставки и скопируйте файл RemotSen.exe в рабочую папку на ПК.

7.3.3 Удаление программы с ПК производится общим порядком в ОС Windows для удаления файлов (выделение файла RemotSen.exe и далее «Удалить»).

7.4 Выполнение программы

7.4.1 Последовательность действий при подключении прибора к ПК:

- включить ПК;

- соединить кабелем из комплекта поставки ПК и БИ;

- включить БИ.

7.4.2 Запустить Программу одним из способов, допускаемых используемой ОС MS Windows. Исполняемый файл находится в рабочей директории «RemotSen». Дополнительных параметров для запуска Программы не требуется.

7.4.3 После запуска Программы на экране монитора отображается экранная форма Программы для соединения с БИ, как показано ниже:

## БЛОК ИНФОРМАЦИОННЫЙ. Паспорт

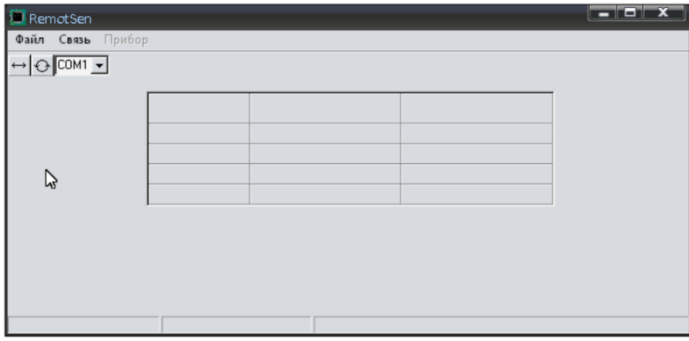

7.4.4 Установите соединение с БИ, предварительно выбрав СОМ-порт.

7.4.5 Для осуществления связи БИ с ПК следует:

7.4.5.1 Обновить список СОМ-портов: при подключении БИ к USB-порту драйвер эмуляции СОМ-порта создаст дополнительный СОМ-порт, который отобразится в выпадающем списке, как показано ниже:

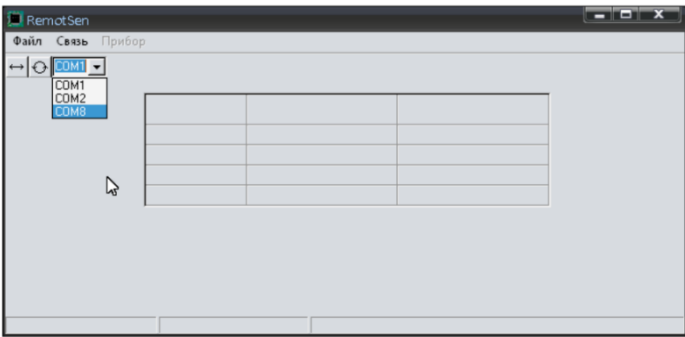

7.4.5.2 Выбрать из списка (п. 7.4.5.1) COM-порт, соответствующий подключенному БИ (в списке последний порт после физически имеющихся на ПК);

7.4.5.3 Выполнить подключение БИ, нажав иконку «соединение – разъединение», как показано ниже:

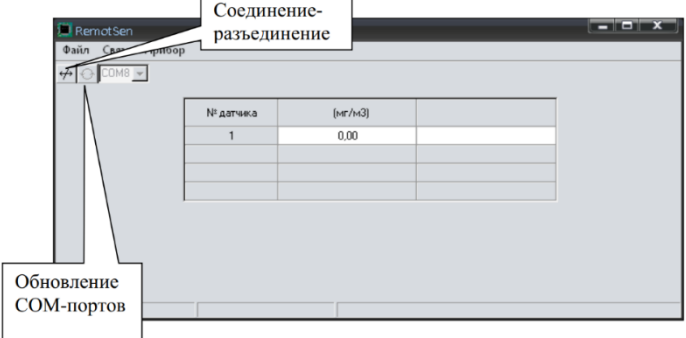

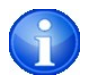

*Примечание: при установленном соединении проводятся измерения.*

7.5 Работа с программой

7.5.1 При запуске Программы на экране монитора отображается главная экранная форма Программы, как показано ниже:

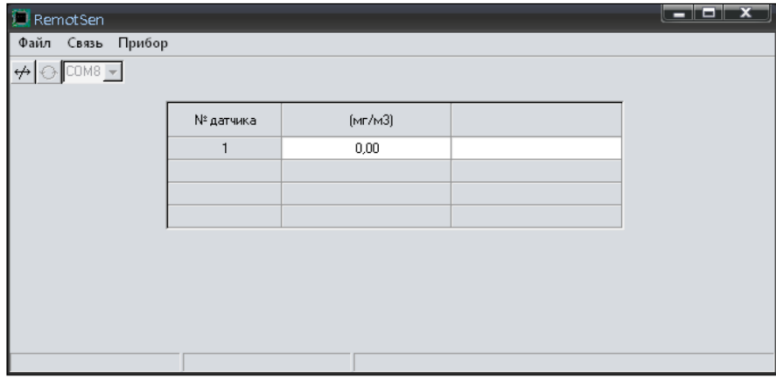

7.5.2 В верхней части окна отображается программное название. В следующей строке отображается главное меню Программы, под ним ряд иконок панели инструментов, обеспечивающих быстрый доступ к основным функциям Программы.

> 7.5.3 Пункты меню Программы - Файл:  $\Phi$ айл  $\rightarrow$  Выход – для выхода из программы. - Связь:

Связь  $\rightarrow$  Отключить – установление и отключение связи прибора с ПК.

- Прибор:

Прибор → Установить дату/время – для корректировки даты и времени в БИ и газоанализаторах (Программа использует данные часов и календаря ПК).

Прибор → Параметры – для установки пользовательского значения порогов срабатывания (кратное ПДКрз), как показано ниже:

## БЛОК ИНФОРМАЦИОННЫЙ. Паспорт

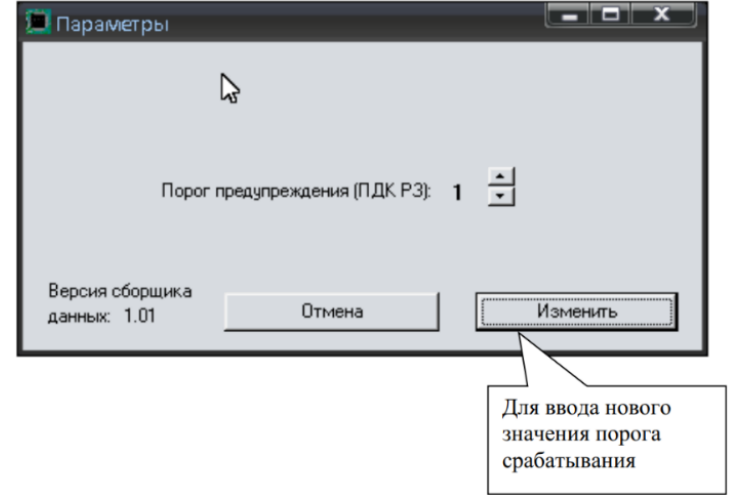

Прибор → Установить № датчика – для установки нового индивидуального номера газоанализатора:

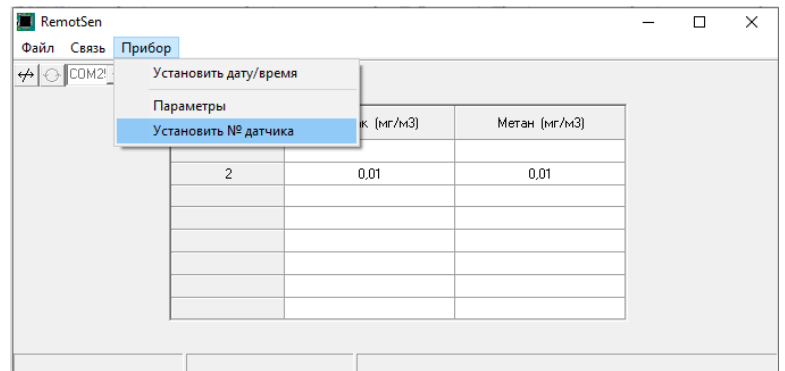

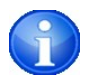

*Примечание: установка индивидуального номера газоанализатора возможна только при одном подключенном газоанализаторе к БИ.*

7.5.4 Для прекращения работы Программы:

- сохранить данные на ПК;

- закрыть программу. Выход из программы осуществляется выбором пункта меню «Файл-Выход»;

выключить БИ;

отсоединить БИ от ПК.

8 УСЛОВИЯ ЭКСПЛУАТАЦИИ. МЕРЫ БЕЗОПАСНОСТИ. ГАРАНТИЙНЫЙ СРОК

8.1 Предприятие-изготовитель гарантирует соответствие блока информационного действующей технической документации при соблюдении потребителем условий эксплуатации, транспортирования и хранения.

8.2 Гарантийный срок блока информационного – 12 месяцев со дня продажи изделия.

8.3 В течение гарантийного срока эксплуатации заказчик имеет право на бесплатный ремонт в случае дефекта по вине предприятия-изготовителя.

8.4 При механических повреждениях, нарушениях правил эксплуатации, а также при попадании внутрь блока информационного различных жидкостей и других инородных предметов гарантия не распространяется.

ЗАПРЕЩАЕТСЯ РАЗБИРАТЬ, НАГРЕВАТЬ, РОНЯТЬ, ОБРАБАТЫВАТЬ АГРЕССИВНЫМИ ВЕЩЕСТВАМИ.

ПРИ ЭКСПЛУАТАЦИИ ИСКЛЮЧИТЬ ПОПАДАНИЕ ЖИДКОСТИ И ИНЫХ ПРЕДМЕТОВ И ВЕЩЕСТВ ВО ВНУТРЬ БЛОКА ИНФОРМАЦИОННОГО.

## **Для заметок**

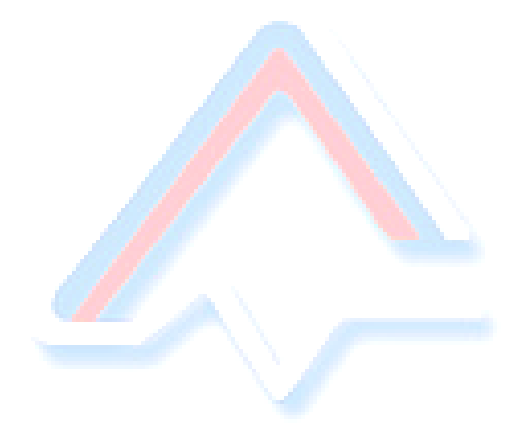

## **Для заметок**

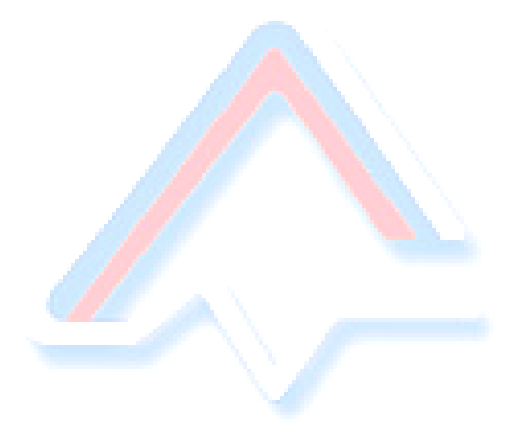

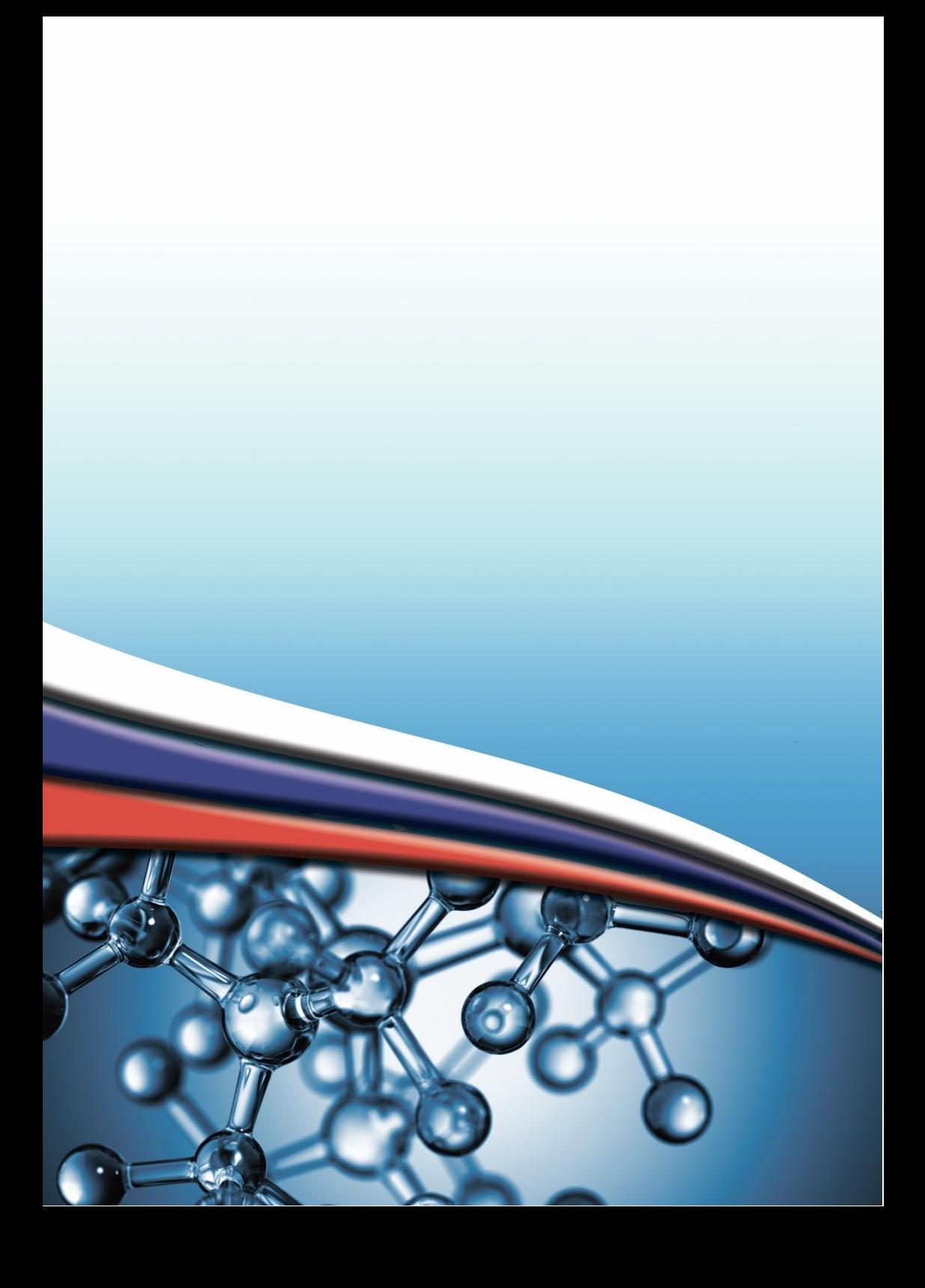